# **УТВЕРЖДАЮ**

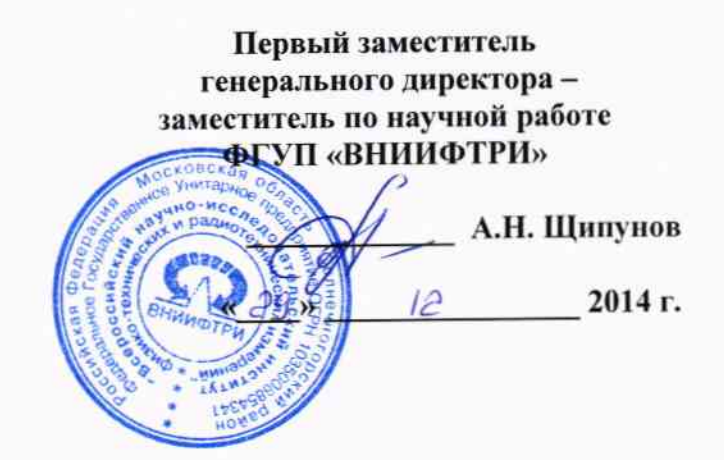

# Инструкция

 $\mathcal{C}^{\prime}$ 

 $\tilde{\gamma}$ 

# Генераторы сигналов N5173B, N5183A, N5183B

# МЕТОДИКА ПОВЕРКИ

651-14-27 MII

# 1 Обшие положения

1.1 Настоящая методика распространяется на генераторы сигналов N5173B, N5183A, N5183B (далее по тексту - генераторы), фирмы «Keysight Technologies Microwave Products (M) Sdn.Bhd.», Малайзия, и устанавливает методы и средства первичной и периодической поверок.

1.2 Интервал между поверками - 1 год.

## 2 Операции поверки

2.1 При поверке выполняют операции, представленные в таблице 1. Таблица 1  $\mathsf{L}$  $\overline{\phantom{a}}$ 

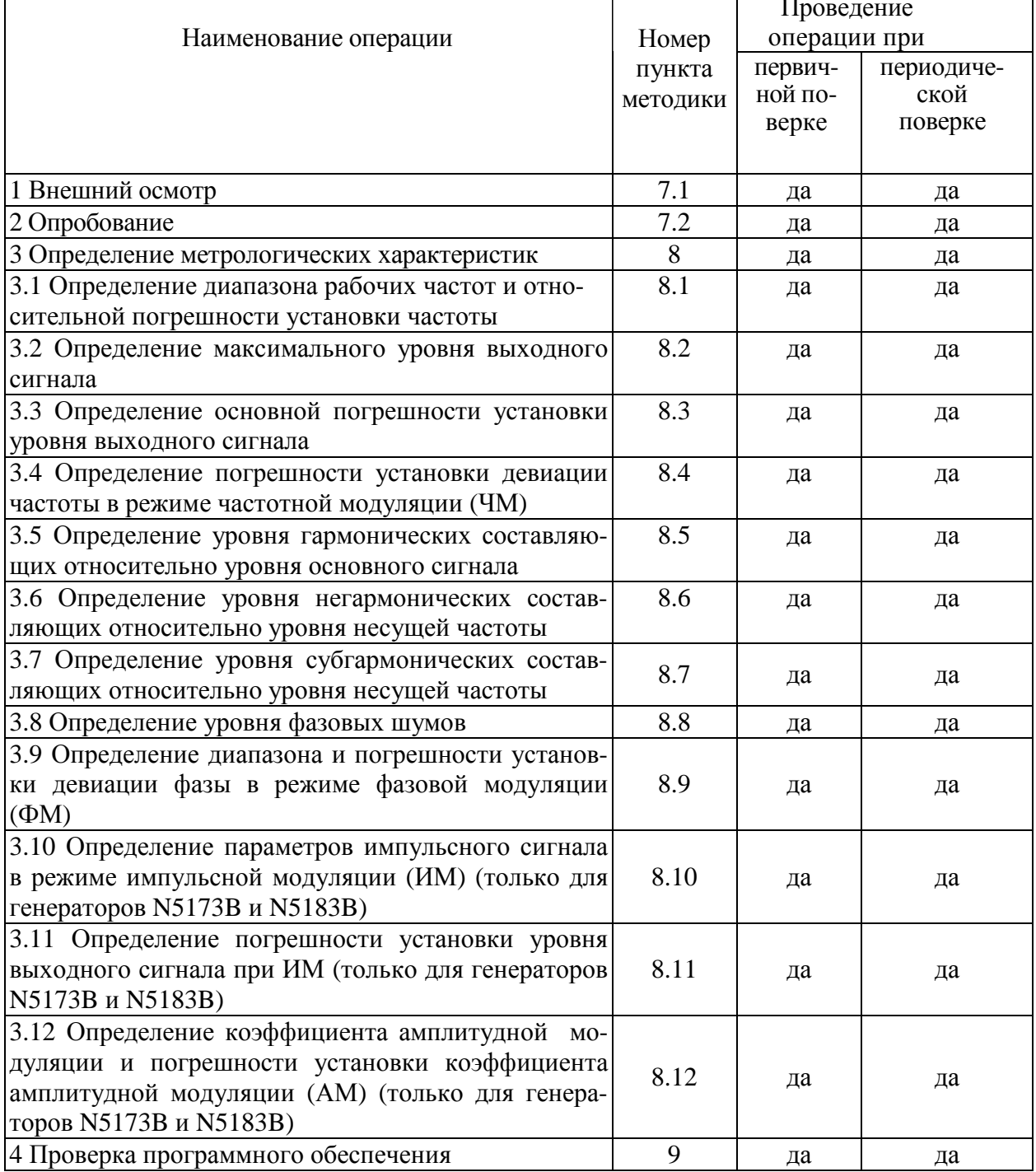

# 3 Средства поверки

3.1 При проведении поверки используют средства измерений и вспомогательное оборудование, представленное в таблице 2.

 $Ta$ блина 2

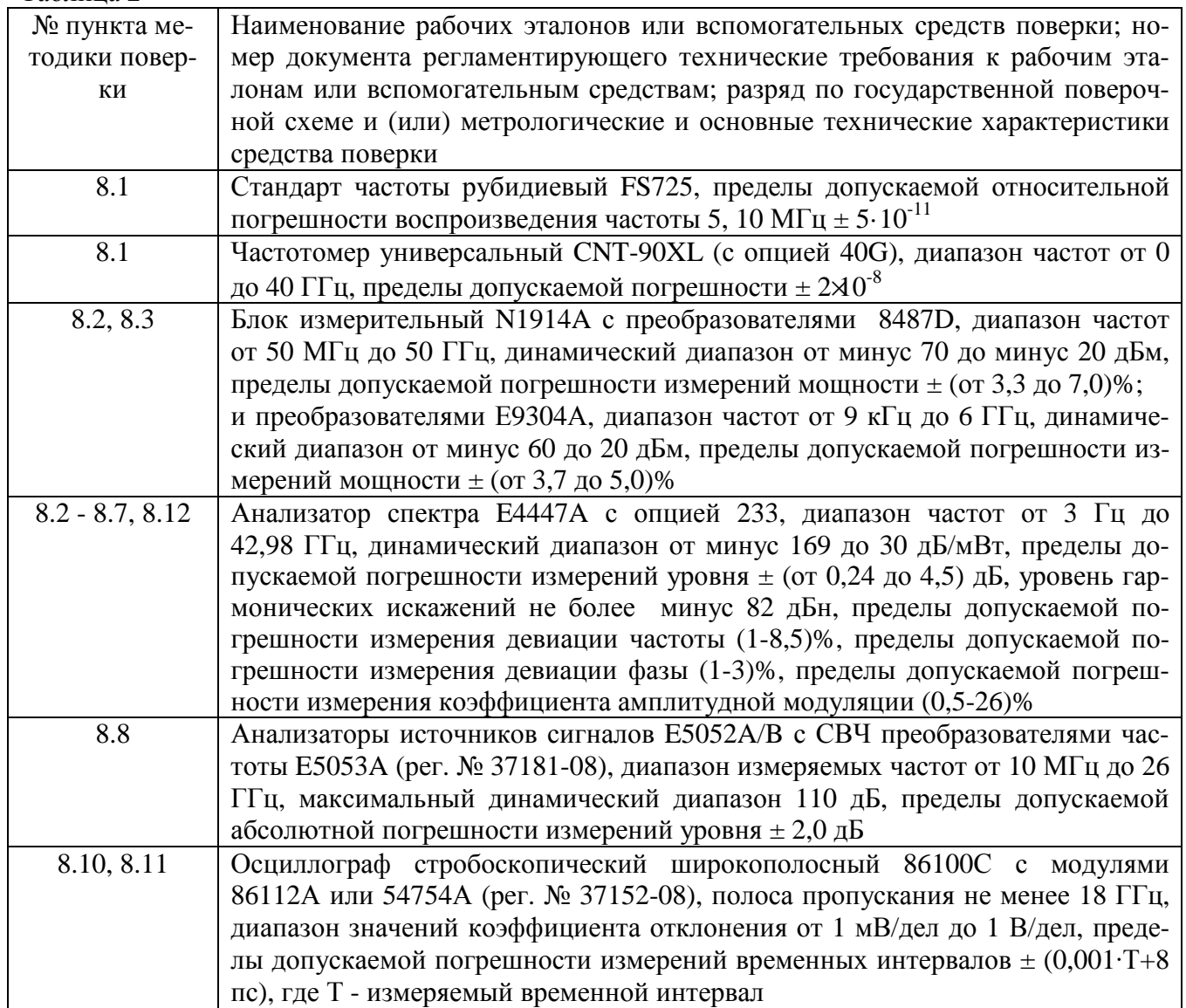

3.2 Допускается использование других средств измерений и вспомогательного оборудования, имеющих метрологические и технические характеристики не хуже характеристик приборов, приведенных в таблице 2.

3.3 Все средства поверки должны быть исправны и иметь свидетельства о поверке.

# 4 Требования безопасности

4.1 При проведении поверки необходимо соблюдать требования техники безопасности, предусмотренные «Правилами технической эксплуатации электроустановок потребителей» и «Правилами техники безопасности при эксплуатации электроустановок потребителей» (изд.3) и требования безопасности, указанные в технической документации на применяемые эталоны и вспомогательное оборудование.

4.2 Поверка генераторов должна осуществляться лицами, изучившими эксплуатационную, нормативную и нормативно-техническую документацию.

# **5 Условия поверки**

При проведении поверки генераторов необходимо соблюдение следующих требований к условиям внешней среды:

- температура окружающей среды  $(25 \pm 10)$ °C;

- относительная влажность от 30 до 95 %;

- атмосферное давление от 84 до 106 кПа;

#### **6 Подготовка к поверке**

Перед проведением поверки необходимо выполнить следующие подготовительные работы:

- выдержать генератор в условиях, указанных в п. 5 в течение не менее 1 ч;

- выполнить операции, оговоренные в технической документации фирмы-изготовителя на поверяемый генератор по его подготовке к поверке;

- выполнить операции, оговоренные в технической документации на применяемые средства поверки по их подготовке к измерениям;

- осуществить предварительный прогрев средств поверки для установления их рабочего режима.

## **7 Проведение поверки**

#### *7.1 Внешний осмотр*

7.1.1 При проведении внешнего осмотра установить соответствие генератора следующим требованиям:

- наружная поверхность не должна иметь следов механических повреждений, которые могут влиять на работу генератора;

- разъёмы должны быть чистыми;

- соединительные провода должны быть исправными;

- комплектность генератора должна соответствовать указанной в технической документации фирмы-изготовителя.

7.1.2 Результаты внешнего осмотра считать положительными, если выполняются требования, приведённые в п. 7.1.1.

## *7.2 Опробование*

7.2.1 Включить генератор и дать прогреться в течение 30 минут.

Выполнить процедуру диагностики в соответствии с технической документацией фирмы - изготовителя на генератор.

7.2.2 Результаты опробования считать положительными, если в процессе диагностике отсутствуют сообщения об ошибках.

#### **8 Определение метрологических характеристик**

## *8.1 Определение абсолютной погрешности установки частоты*

8.1.1 Диапазон частот и абсолютную погрешность установки частоты определить измерением частоты колебаний при соединении приборов по схеме, приведенной на рисунке 1. На генераторе при помощи клавиши «Frequency» устанавливают граничные значения диапазона частот генератора, при помощи клавиши «AMPLITUDE» уровень мощности выходного сигнала 0 дБ/мВт. Нажатием клавиши «RF On/Off» подать сигнал на высокочастотный выход генератора.

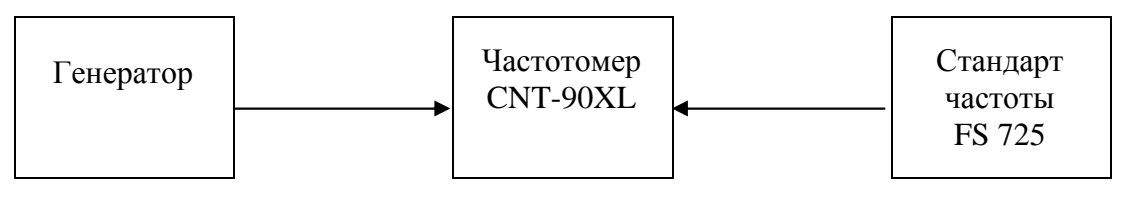

Рисунок 1

Абсолютную погрешность установки частоты генератора (D<sub>f</sub>) вычисляют по формуле (1):

$$
\mathbf{D}_{\mathbf{f}} = \mathbf{f}_{\mathbf{y}\mathbf{c}\mathbf{r}} - \mathbf{f}_{\mathbf{u}\mathbf{3}\mathbf{M}} \tag{1}
$$

где: f<sub>уст</sub> – значение частоты, установленное на генераторе,

 $f_{\text{H3M}}$  – значение частоты, измеренное частотомером.

8.1.2 Результаты испытаний считать положительными, если значение погрешности установки частоты находится в пределах  $\pm 4.10^{-8}$  для генераторов N5173B, N5183B и  $\pm 1\times10^{-6}$  для генератора N5183A.

#### *8.2 Определение максимального уровня выходного сигнала*

8.2.1 Определение максимального уровня выходного сигнала проводить путем сличения установленного максимального нормированного значения уровня с показаниями ваттметра.

Измерения проводить на частотах 0,25, 1000, 2000, 4000, 6000, 10000, 15000, 20000, 25000, 30000, 35000, 40000 МГц (в зависимости от опции).

8.2.2 Результаты поверки считать положительными, если максимальный уровень выходного сигнала не менее значений, приведённых в таблицах 3, 4 и 5.

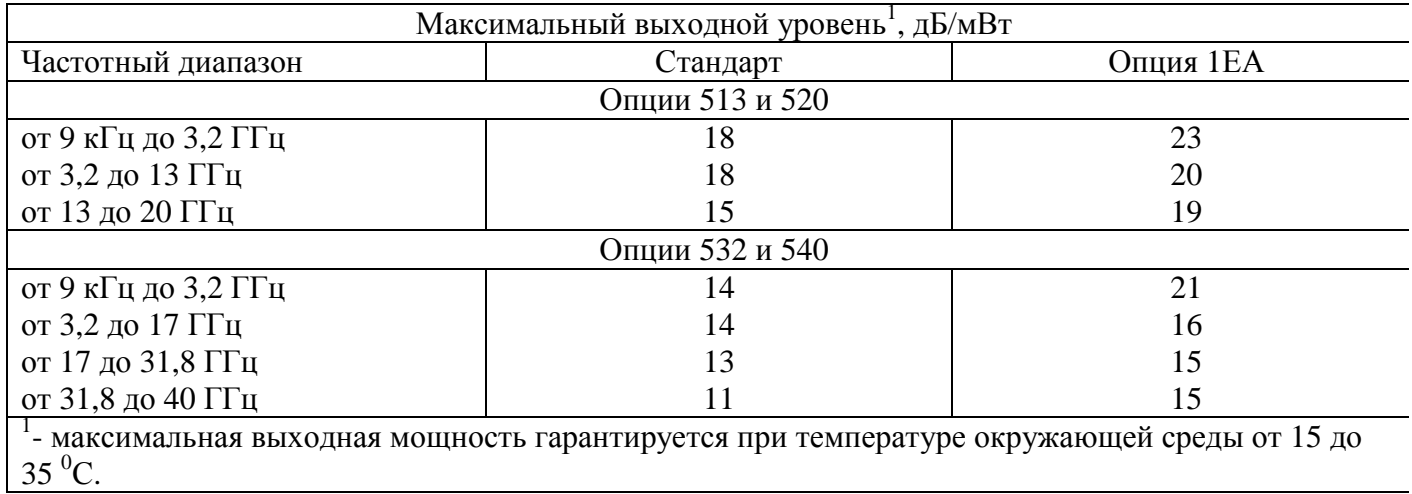

Таблица 3 - Максимальный уровень выходного сигнала для генераторов сигналов N5173B

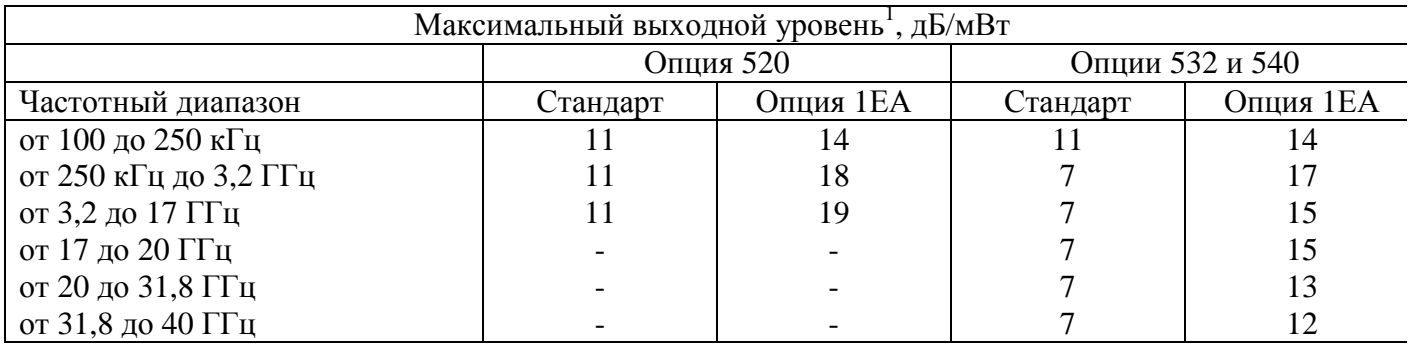

Таблица 4 - Максимальный уровень выходного сигнала для генераторов сигналов N5183А

Таблица 5 - Максимальный уровень выходного сигнала для генераторов сигналов N5183В

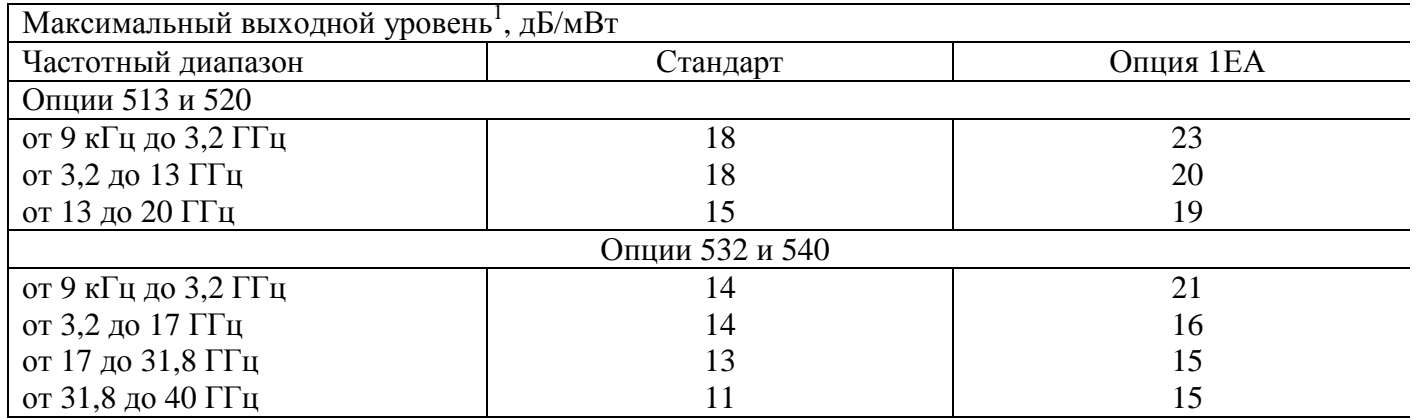

#### *8.3 Определение погрешности установки уровня выходного сигнала*

8.3.1 Определение погрешности установки уровня выходного сигнала проводить путем сличения установленного значения уровня выходного сигнала с показаниями ваттметра N1914A с преобразователем мощности в соответствии с частотным диапазоном , и анализатора спектра Е4447 А (рисунок 2).

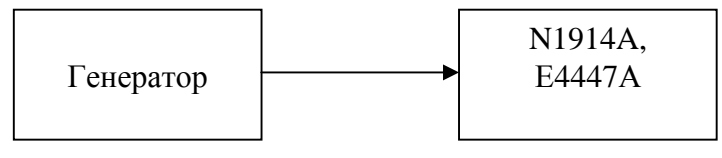

Рисунок 2

Погрешность погрешности установки уровня выходного сигнала определить по формуле (2):

$$
dP = P_{\text{ycr}}[\text{AB}/\text{MBT}] - P_{\text{H3M}}[\text{AB}/\text{MBT}], \qquad (2)
$$

где Руст - установленное значение уровня выходного сигнала, дБ/мВт;

Ризм – измеренное значение уровня выходного сигнала.

8.3.2 Измерения проводит на частотах и уровнях выходного сигнала согласно таблиц 6, 7 и 8.

Таблица 6 - Относительная погрешность установки уровня выходного сигнала для генераторов сигналов N5173B

| Относительная погрешность установки уровня выходного сигнала, дБ |                          |                    |                    |           |             |  |  |  |  |
|------------------------------------------------------------------|--------------------------|--------------------|--------------------|-----------|-------------|--|--|--|--|
| Частотный диапазон                                               | Сибез опции 1Е1          |                    | С опцией 1Е1       |           |             |  |  |  |  |
|                                                                  | От макс до               | От 10 до           | От -10 до          | От -20 до | $OT$ -75 до |  |  |  |  |
|                                                                  | $10 \text{ }\mu\text{m}$ | $-10 \text{ µ}$ Бм | $-20 \text{ µ}$ Бм | -75 дБм   | $-90$ дБм   |  |  |  |  |
| от 9 кГц до 2 ГГц                                                | $\pm 0.6$                | $\pm 0.6$          | $\pm 0.7$          | $\pm 0.7$ | $\pm 1,4$   |  |  |  |  |
| от 2 до 20 ГГц                                                   | $\pm 0.9$                | $\pm 0.7$          | $\pm 0.7$          | $\pm 0.7$ | $\pm 1,6$   |  |  |  |  |
| от 20 до 40 ГГц                                                  | $\pm 0.9$                | $\pm 0.8$          | $\pm 1,1$          | $\pm 1,1$ | $\pm 2.0$   |  |  |  |  |

Таблица 7 - Относительная погрешность установки уровня выходного сигнала для генераторов сигналов N5183А

| Относительная погрешность установки уровня выходного сигнала, дБ |                      |                |                      |                |                   |               |  |  |  |
|------------------------------------------------------------------|----------------------|----------------|----------------------|----------------|-------------------|---------------|--|--|--|
| Частотный диапазон                                               | Без опции 1Е1        |                |                      |                |                   |               |  |  |  |
|                                                                  | От минус 10 до минус |                | От 10 до минус10 дБм |                | От макс до 10 дБм |               |  |  |  |
|                                                                  | $20 \text{ µ}$ Бм    |                |                      |                |                   |               |  |  |  |
| от 250 кГц до 2 ГГц                                              | $\pm 1,4$            |                | $\pm 0,6$            |                | $\pm 0,6$         |               |  |  |  |
| от 2 до 20 ГГц                                                   | $\pm 1,3$            |                | $\pm 0.9$            |                | $\pm 0.9$         |               |  |  |  |
| от 20 до 40 ГГц                                                  | $\pm 1,3$            |                | $\pm 0.9$            |                | $\pm 1,0$         |               |  |  |  |
| Частотный диапазон                                               | С опцией 1Е1         |                |                      |                |                   |               |  |  |  |
|                                                                  | От минус75 до        | От минус 20 до |                      | От минус 10 до |                   | От макс до 10 |  |  |  |
|                                                                  | минус 90 дБм         |                | минус 75 дБм         |                | $10 \mu$ Бм       | дБм           |  |  |  |
| от 250 кГц до 2 ГГц                                              | $\pm 1,4$            |                |                      | $\pm 0,6$      |                   | $\pm 0,6$     |  |  |  |
| от 2 до 20 ГГц                                                   | $\pm 1,6$            |                | $\pm 1,0$            | $\pm 0.9$      |                   | $\pm 0.9$     |  |  |  |
| от 20 до 40 ГГц                                                  | $\pm 2,0$            |                | $\pm 1,1$            | $\pm 0.9$      |                   | $\pm 1,0$     |  |  |  |

Таблица 8 - Относительная погрешность установки уровня выходного сигнала для генераторов сигналов N5183B

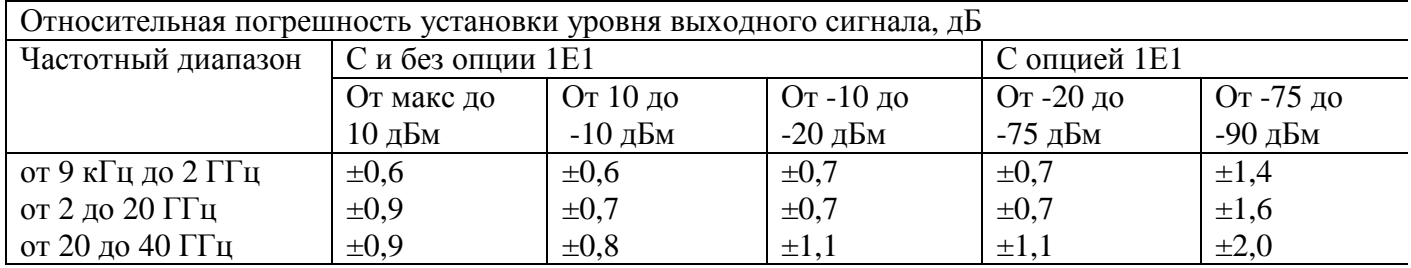

8.3.3 На уровне выходного сигнала ниже минус 25 дБ/мВт измерения проводить с помощью анализатора спектра Е4447А, для частот ниже 2,85 ГГц и уровня ниже минус 75 дБ/мВт используется внутренний усилитель, чтобы усиливать низкие сигналы мощности. Для частот выше 2,85 ГГц использовать внешний усилитель с усилением сигнала на 20 дБ с погрешностью ±3,5 дБ, чтобы поднять сигнал выше уровня шумов.

На анализаторе спектра (АС) выполнить следующие установки:

- 1) Span: 40 kHz
- 2) Attenuator: 0 dB
- 3) Max Mixer Level: −10 dBm
- 4) Reference Level: −40 dBm
- 5) 10 MHz Reference: External
- 6) Resolution Bandwidth: 100 Hz
- 7) VBW/RBW: 1
- 8) Preamplifier: On
- 9) Sweeptime: Auto
- 10) Trace Points: 401
- 11) FFT & Sweep: Manual FFT
- $12)$ FFTs/Span: 1
- $13)$ ADC Dither: On
- $14)$ Detector: Sample
- AVG/VBW Type: Log-Pwr Avg Video  $15)$
- Video Averaging: On  $16)$
- $17)$ Number of Averages: 2
- 18) Auto Align: Off
- $19)$ Single Sweep: On
- Input Coupling: DC if frequency  $< 20$  MHz  $20<sub>0</sub>$
- Процедура измерения:
- $1)$ Установить на генераторе уровень -20 дБ/мВт и первую частоту из таблицы 6 (7 и
- 8).

 $(2)$ Установить на АС центральную частоту на 2,5 кГц выше, чем первое значение из таблицы 6 (7 и 8).

- $3)$ Маркером АС измерить пиковое значение.
- $4)$ Нажать дельта-маркер
- $5)$ Изменить на генераторе уровень до -25 дБ/мВт

Маркером измерить разницу и прибавить к ней -20 дБ/мВт, тем самым получим  $6)$ абсолютное значение уровня мощности для первой частоты. Занести измеренное значение в таблицу

Для остальных частот и уровней повторить шаги 1-6.  $7)$ 

8) Для уровня ниже -75 дБ/мВт и частоте ниже 2,85 ГГц включить внутренний механизм предварительного выбора AC (uW Preselector)

Для уровня ниже -75 дБ/мВт и частоте выше 2.85 ГГц используют внешний 9) усилитель, внутренний предусилитель AC выключат - Preamplifier:Off.

8.3.4 Результаты поверки считать положительными, если значения погрешности установки уровня выходного сигнала находятся в пределах, указанных в таблицах 6, 7 и 8.

# 8.4 Определение погрешности установки девиации частоты в режиме частотной модуляции (ЧМ)

8.4.1 Определение погрешности установки девиации частоты проводить по схеме, приведённой на рисунке 3.

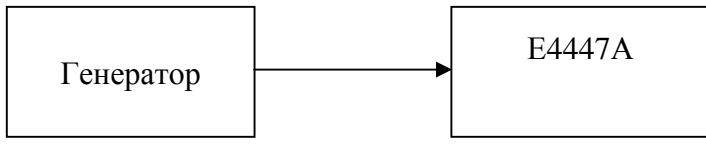

Рисунок 3

Погрешность установки девиации частоты в режиме частотной модуляции определить по формуле (3):

$$
\Delta \Pi_{\rm q} = \Pi_{\rm q \, ycr} - \Pi_{\rm q \, u3M} , \qquad (3)
$$

где Д<sub>ч уст</sub> - установленное значение девиации, кГц;

Динзм - измеренное значение девиации, кГц.

8.4.2 Измерение девиации частоты проверить при следующих значениях: Deviation = 50 кГц, Mod.Rate= 1 кГц, Pout=0 дБм на частотах 750, 950, 1000 и 1200 МГц.

8.4.3 Результаты поверки считать положительными, если значения погрешности установки девиации частоты находятся в пределах  $\pm$  40 Гц.

# *8.5 Определение уровня гармонических составляющих относительно уровня основного сигнала*

8.5.1 Определение уровня гармонических составляющих относительно уровня основного сигнала проводить с помощью анализатора спектра Е4447А. Измерения проводить на частотах  $f_{\text{o}cH}$ : 10, 60, 250 МГц; 2, 14, 16, 20 при уровне выходного сигнала генератора 10 дБ/мВт или максимального значении уровня выходного сигнала для данной частоты (в зависимости от того, какое значение меньше).

8.5.2 Результаты испытаний считать положительными, если уровни гармонических составляющих относительно уровня основного сигнала не превышают значений, указанных в таблицах 9, 10 и 11.

Таблица 9 - Генератор N5173B

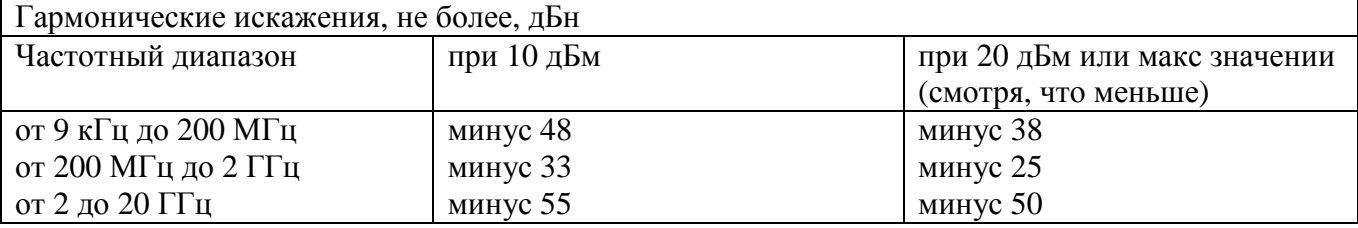

Таблица 10 - Генератор N5183А

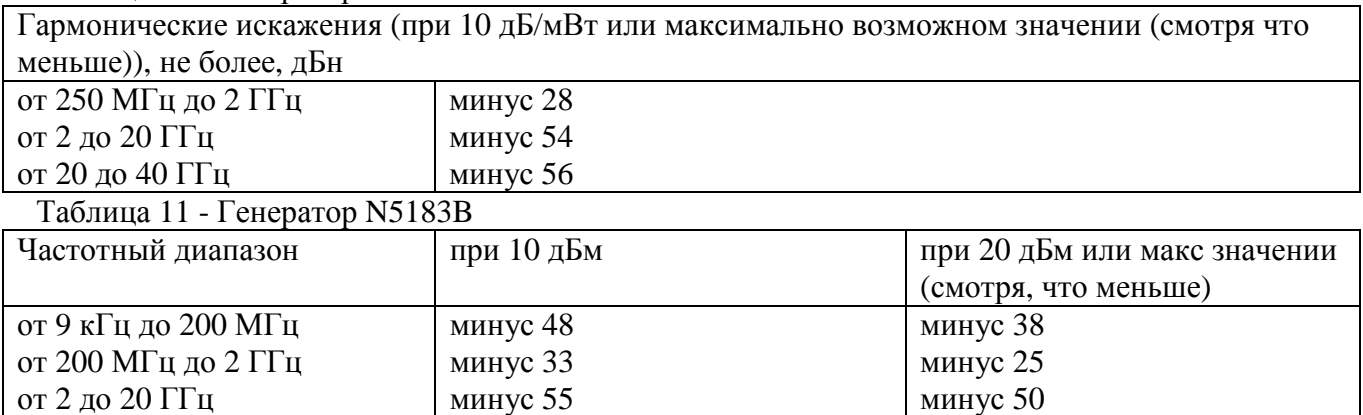

*8.6 Определение уровня негармонических составляющих относительно уровня основного сигнала*

8.6.1 Определение уровня негармонических составляющих относительно уровня несущей частоты проводить анализатором спектра Е4447А с помощью маркеров при отстройке от несущей частоты на 3 кГц и 300 Гц (для опций UNY), и 3 кГц (для опции UNY). Измерения проводить на частотах 250 кГц; 250 МГц; 1; 2; 3,2; 10; 20 ГГц при выходном уровне сигнала 10 дБ/мВт или максимального значении уровня выходного сигнала для данной частоты (в зависимости от того, какое значение меньше).

8.6.2 Результаты поверки считать положительными, если уровень негармонических составляющих по отношению к уровню несущей частоты не превышает значений, указанных в таблицах 12, 13 и 14.

Таблица 12 - Генератор N5173B

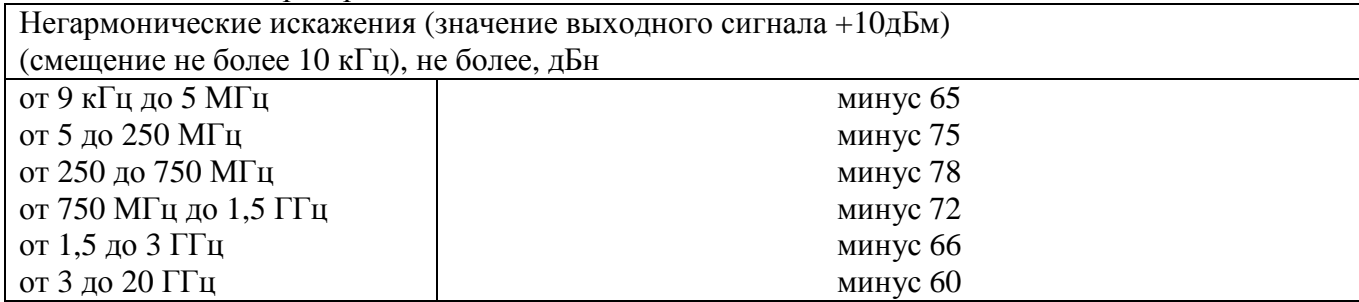

Таблица 13 - Генератор N5183А

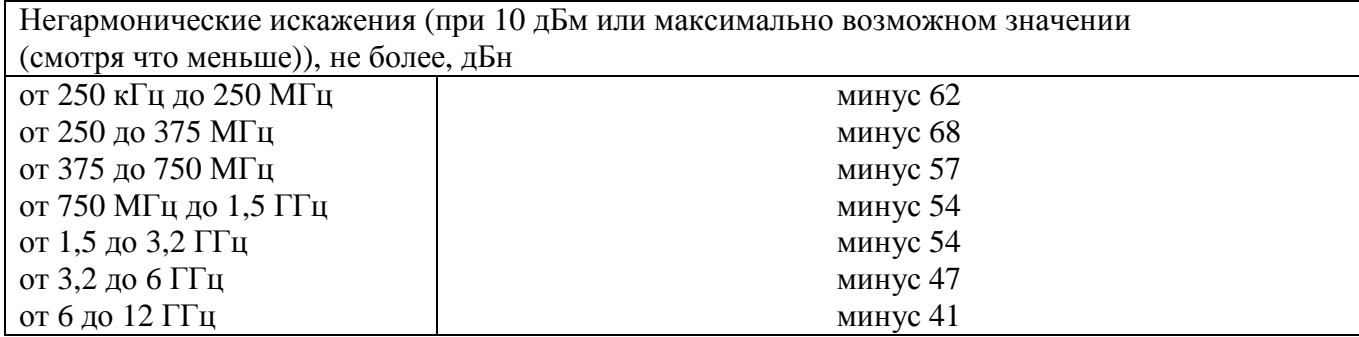

Таблица 14 - Генератор N5183B

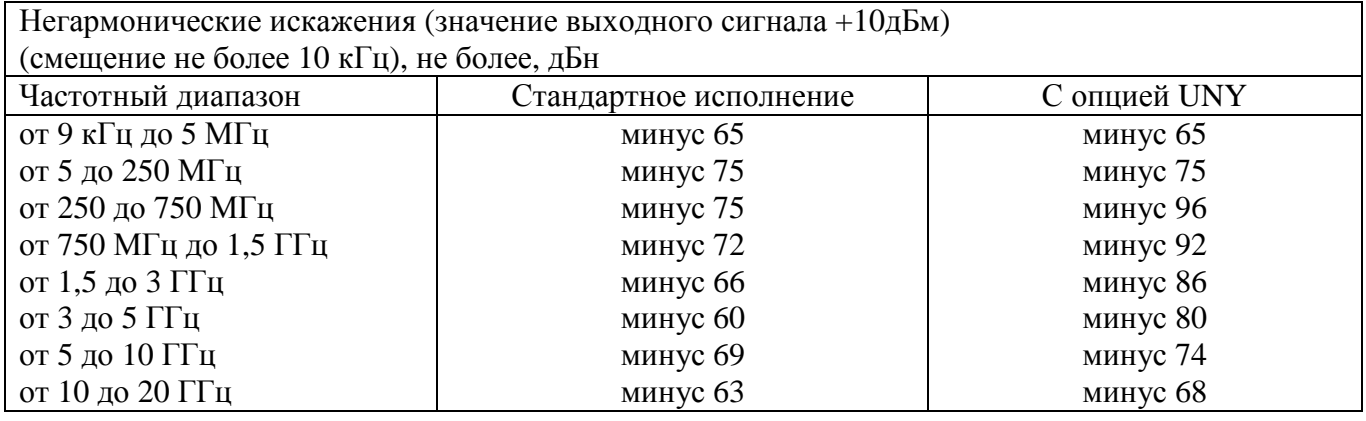

# *8.7 Определение уровня субгармонических составляющих относительно уровня основного сигнала*

8.7.1 Определение уровня субгармонических составляющих относительно уровня основного сигнала проводить с помощью анализатора спектра Е4447А. Измерения проводить на частотах, приведенных в таблицах 15, 16 и 17 при уровне выходного сигнала генератора 10 дБ/мВт или максимального значении уровня выходного сигнала для данной частоты (в зависимости от того, какое значение меньше).

8.7.2 Результаты поверки считать положительными, если уровни гармонических составляющих относительно уровня основного сигнала не превышают значений, указанных в таблицах 15, 16 и 17.

# Таблица 15 - Генератор N5173B

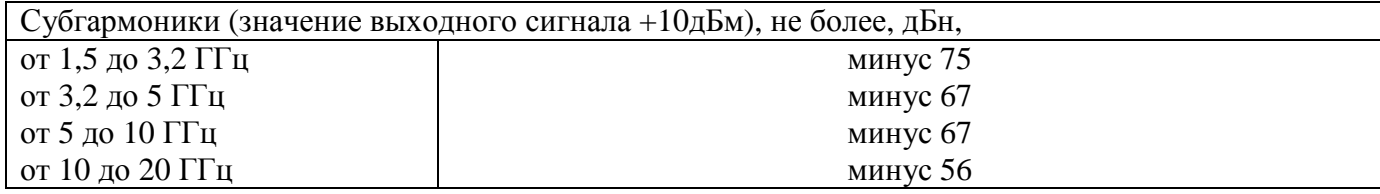

## Таблица 16 - Генератор N5183А

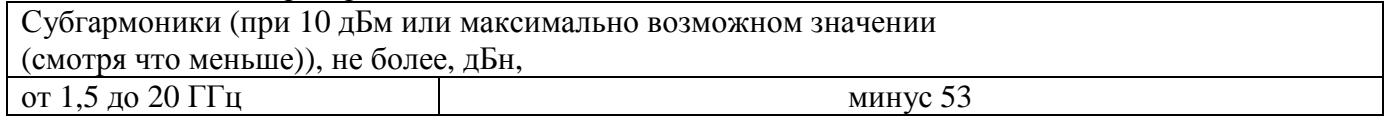

## Таблица 17 - Генератор N5183B

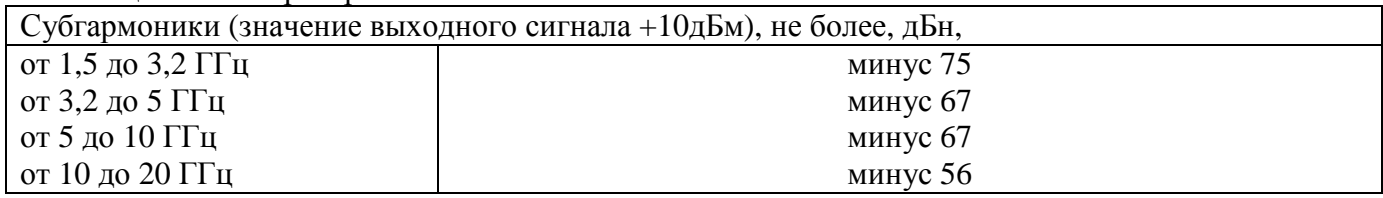

## *8.8 Определение уровня фазовых шумов*

8.8.1 Уровень фазовых шумов генератора определить анализатором источников сигналов E5052A/B с СВЧ преобразователями частоты E5053A и смесителем серии 11970A при значениях отстройке от несущей, приведённых в таблицах 21, 22 и 23. На генераторе сигналов установить значение уровня выходного сигнала 10 дБ/мВт (для опции UNY, при частотах обозначенных \*, - определяется при выключенных фильтрах и уровне выходного сигнала 16 дБ/мВт) или максимального значении уровня выходного сигнала для данной частоты (в зависимости от того, какое значение меньше). Провести измерения уровня фазовых шумов генератора на частотах, указанных в таблицах 18, 19 и 20.

8.8.2 Результаты поверки считать положительными, если уровень фазовых шумов не превышает значений, приведенных в таблицах 18, 19 и 20.

Таблица 18 - Генератор N5173B

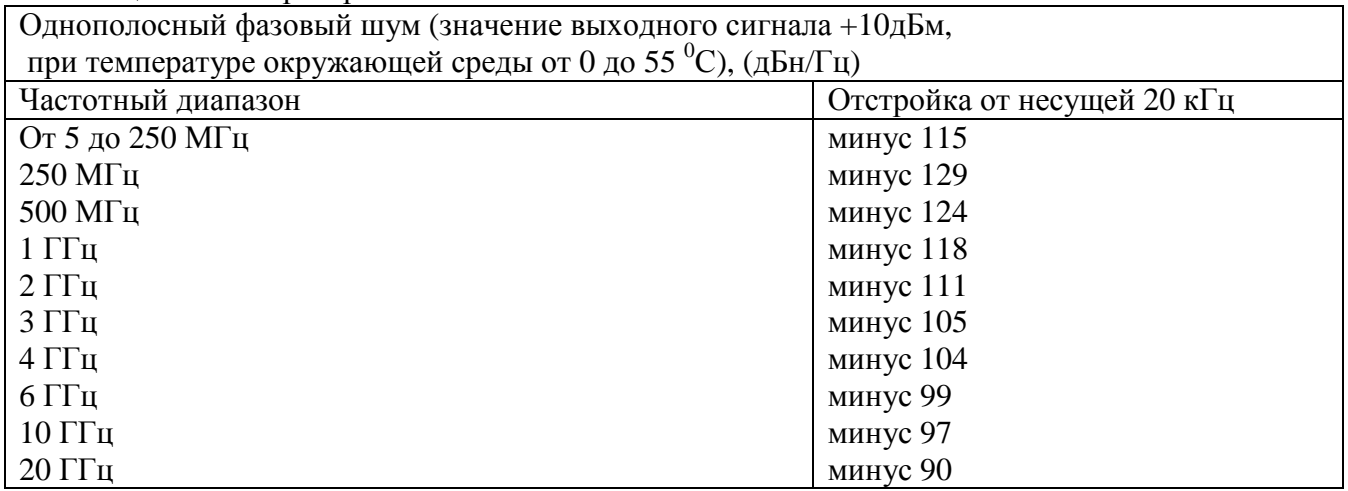

Таблица 19 - Генератор N5183А

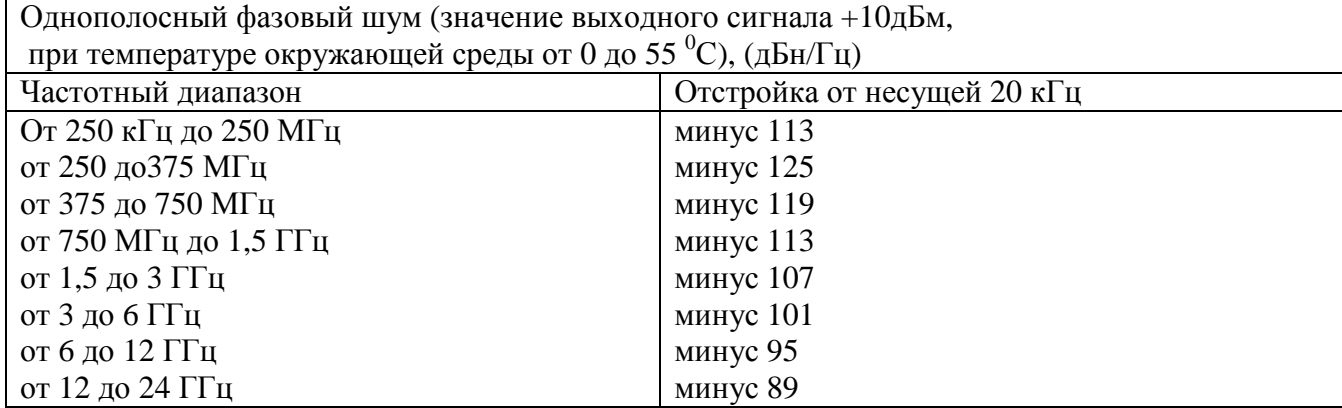

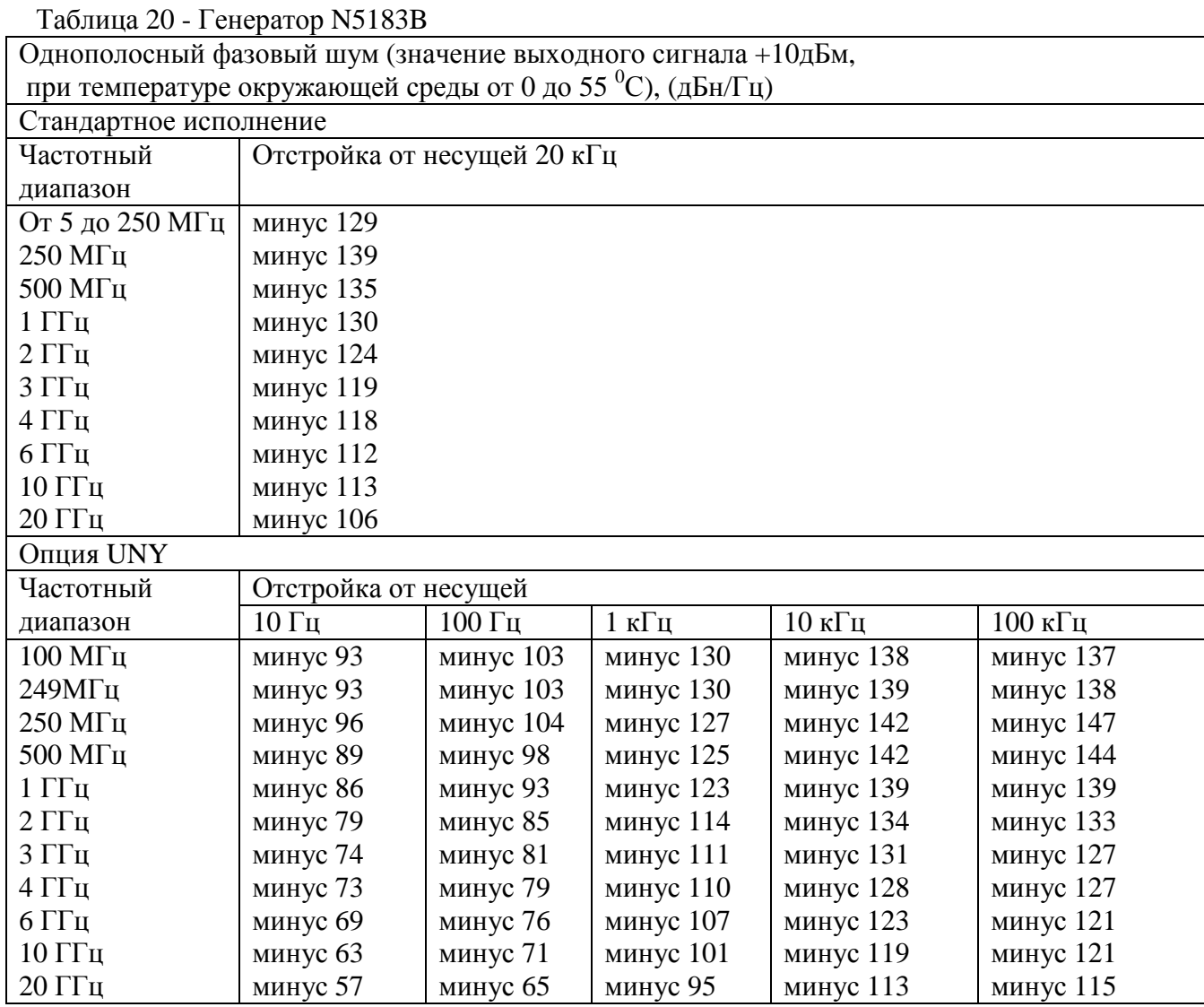

# *8.9 Определение диапазона и погрешности установки девиации фазы в режиме фазовой модуляции (ФМ)*

8.9.1 Определение погрешности установки девиации фазы проводить на частотах основного сигнала и для значений девиации (Дфуст), приведенных в таблицах 18, 19 и 20.

Измерение девиации частоты проводить при помощи анализатора спектра Е4447А с опцией 233.

Погрешность установки девиации фазы определить по формуле (4):

$$
\Delta_{\Phi} = \Pi_{\Phi ycr} - \Pi_{\Phi u s M} \tag{4}
$$

8.9.2 Результаты поверки считать положительными, если значения погрешности установки девиации фазы находятся в пределах  $\pm$  (0,05 $\cdot$ Д<sub>фуст</sub> + 0,01), где Д<sub>фуст</sub> установленное значение ФМ девиации, рад, указанных в таблицах 21, 22 и 23.

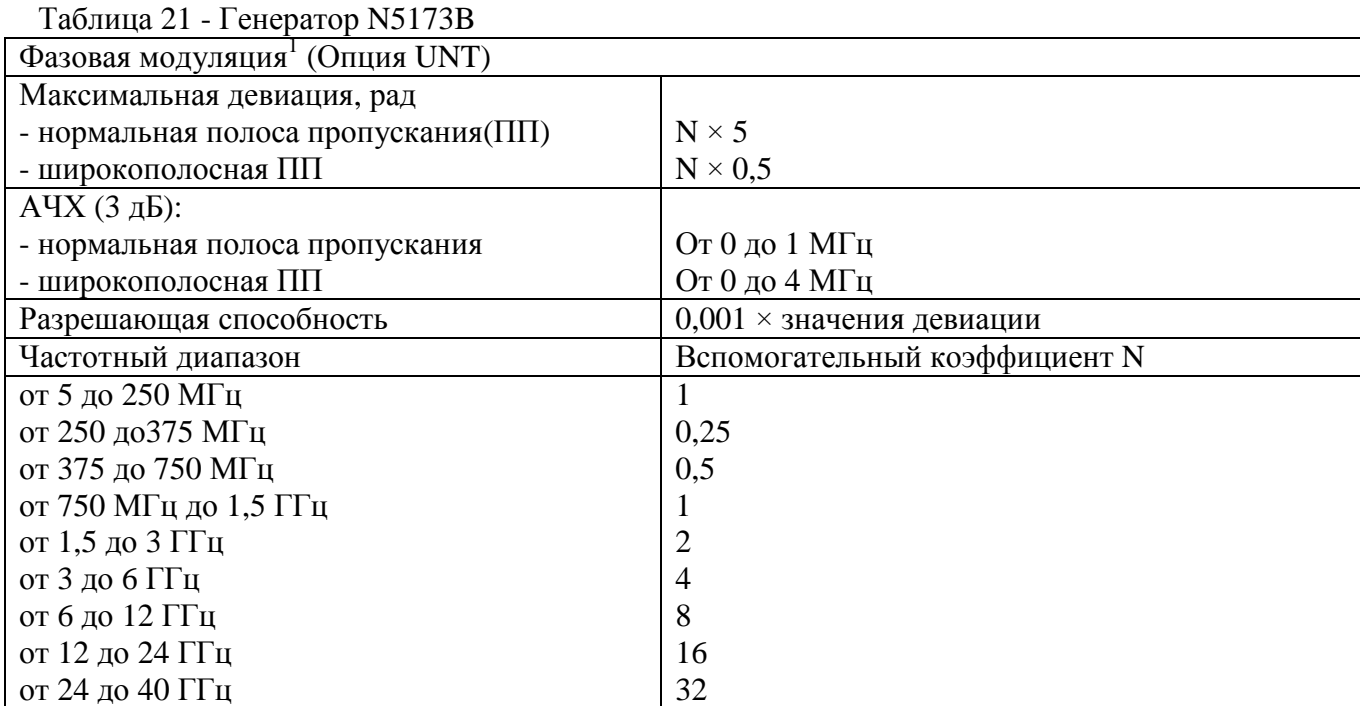

Таблица 22 - Генератор N5183А

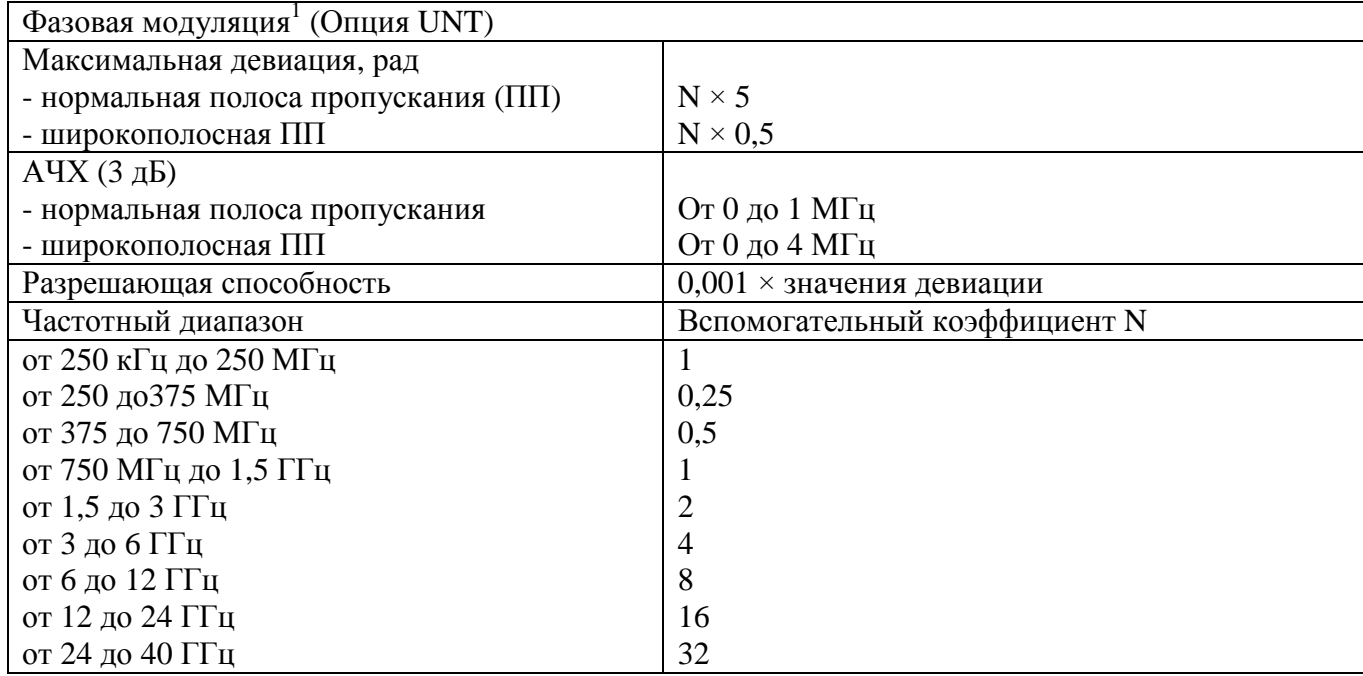

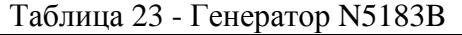

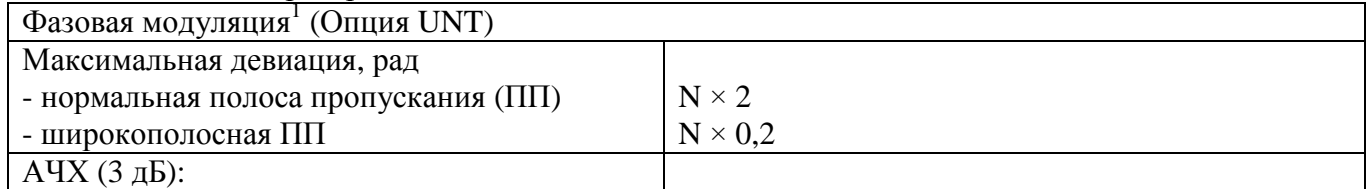

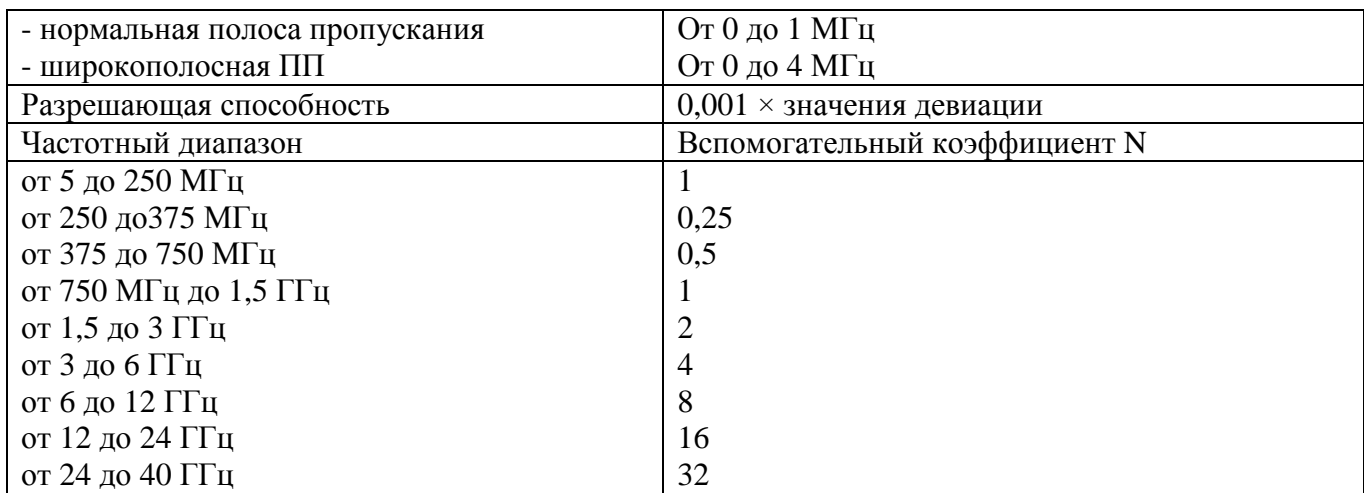

# *8.10 Определение основных параметров импульсного сигнала в режиме импульсной модуляции (ИМ)*

8.10.1 Определение параметров сигнала в режиме ИМ проводить осциллографом стробоскопическим широкополосным 86100С на частотах основного сигнала 50 МГц; 1; 3,2; 40 ГГц.

8.10.2 Результаты поверки считать положительными, если параметры модулирующего сигнала в режиме «ИМ» соответствуют значениям, приведённым в таблицах 24 и 25. Таблица 24 - Генератор N5173B

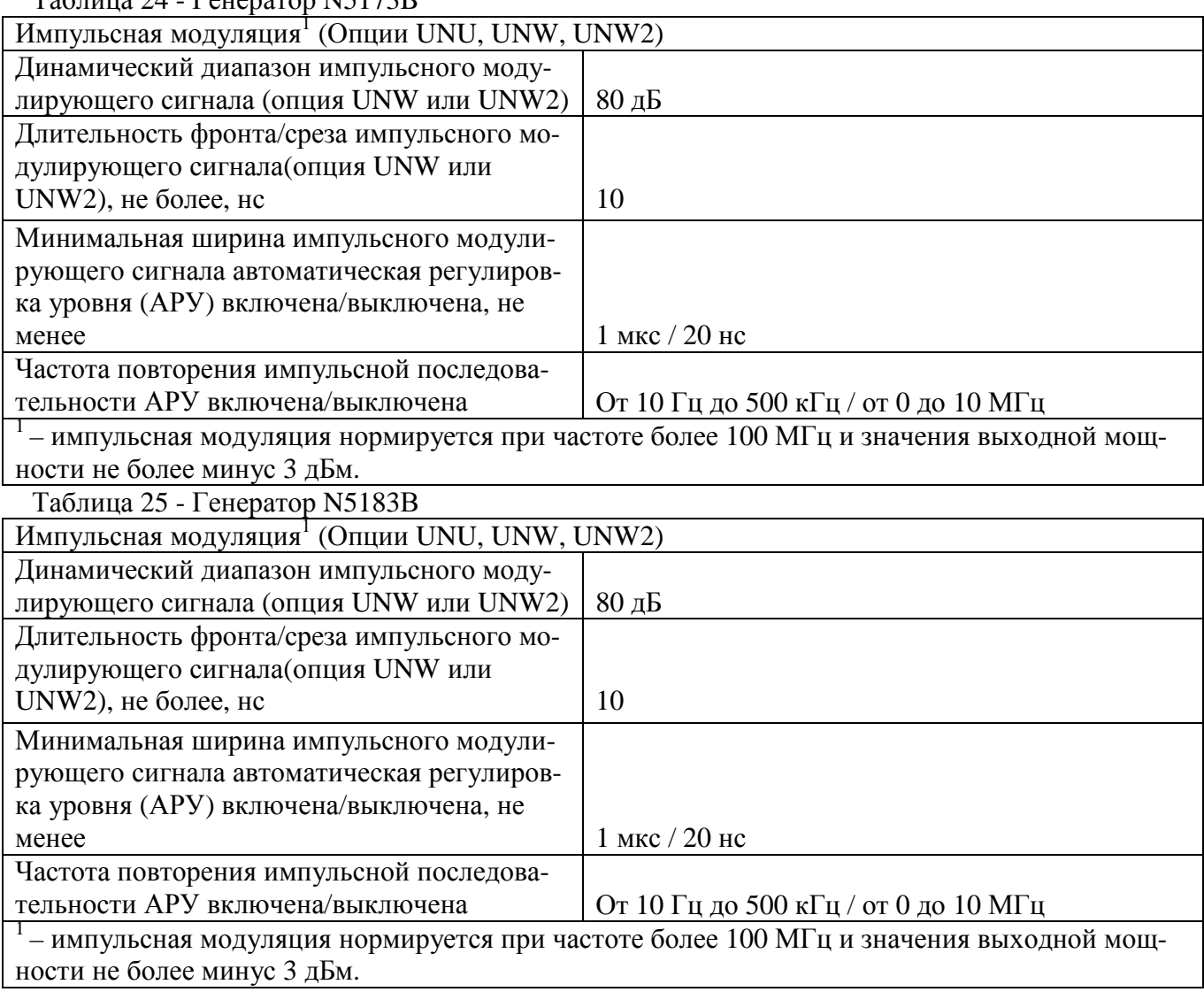

#### 8.11 Определение погрешности установки уровня выходного сигнала при ИМ

8.11.1 Определение погрешности установки уровня сигнала при импульсной модуляпроводить осциллографом стробоскопическим широкополосным 86100С с модулем нии 86112А или 54754А на частотах, указанных в таблице 26.

Провести измерения значение уровня с выключенной модуляцией U<sub>выкл</sub>, уровень выходного сигнала 0,00 дБ/мВт. Далее включить импульсную модуляцию. Измерить значения уровня с включенной модуляцией U<sub>вкл</sub>. АРУ включена

Погрешность установки уровня  $\delta P_{\text{num}}$  вычислить по формуле (5):

$$
\delta P_{\text{HMI}} = 20 \lg(U_{\text{BKI}}/U_{\text{BUKJ}}) \tag{5}
$$

8.11.2 Результаты поверки считать положительными, если значения погрешность установки уровня выходного сигнала при импульсной модуляции (относительно несущей) находится в пределах  $\pm$  0,7 дБ.

Таблина 26

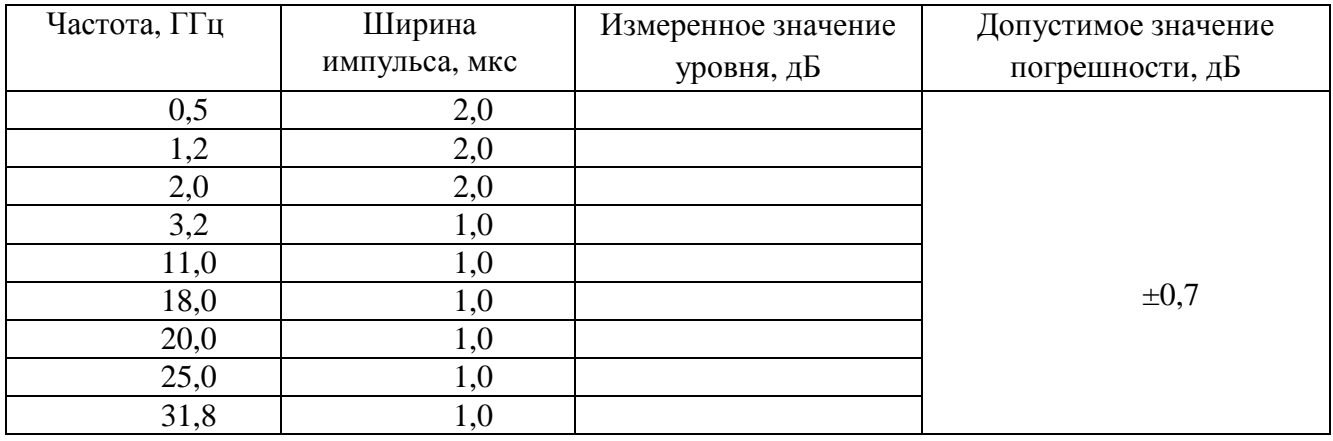

8.12 Определение коэффициента амплитудной модуляции и погрешности установки коэффициента амплитудной модуляции (АМ)

8.12.1 Определение погрешности установки коэффициента амплитудной модуляции проводить на частотах основного сигнала и для значений (Кам<sub>уст</sub>), приведённых в таблицах 27, 28 и 29.

Измерение проводить при помощи анализатора спектра Е4447А с опцией 233 в точках 1 %, 10 % и 100 % (90 % для генератора N5183A) на несущих частотах 1 МГц, 100 МГц и 3 ГГц, при значении модулирующей частоте 20 кГц.

Погрешность установки коэффициента амплитудной модуляции определить по формуле  $(6)$ :

$$
\Delta K_{\text{am}} = K a_{\text{M}_{\text{ycr}}} - K a_{\text{M}_{\text{M}_{\text{3M}}}} \tag{6}
$$

8.12.2 Результаты поверки считать положительными, если значения погрешности установки коэффициента амплитудной модуляции находятся в пределах, указанных в таблицах 27, 28 и 29.

Таблица 27 - Генератор N5173B

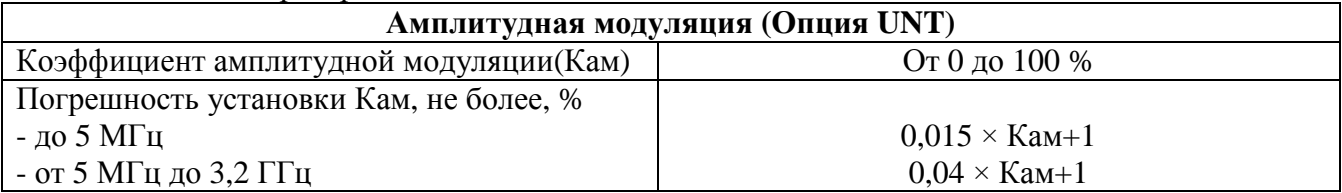

Таблица 28 - Генератор N5183A

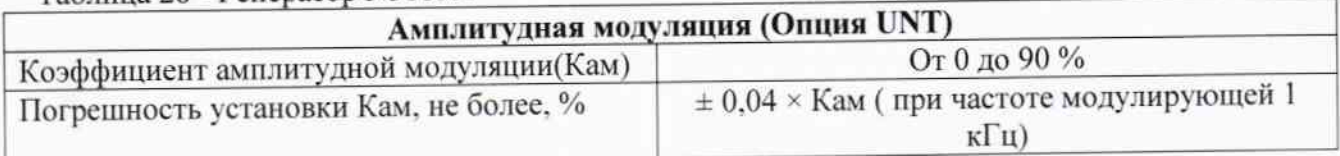

Таблица 29 - Генератор N5183B

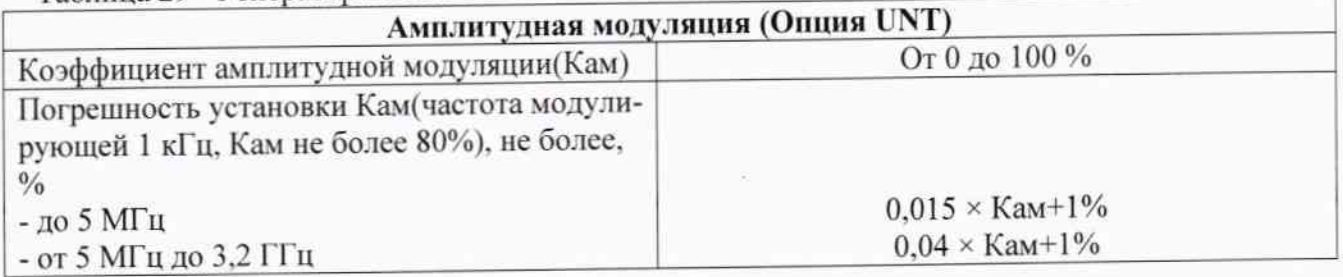

# 9 Проверка программного обеспечения

9.1 Проверку соответствия заявленных идентификационных данных программного обеспечения проводить в соответствии с Руководством по эксплуатации МАЕК.416311.005РЭ.

Результаты проверки считать положительными, если идентификационные данные программного обеспечения соответствуют, данным приведенным в таблице 30  $Ta6$ пина 30

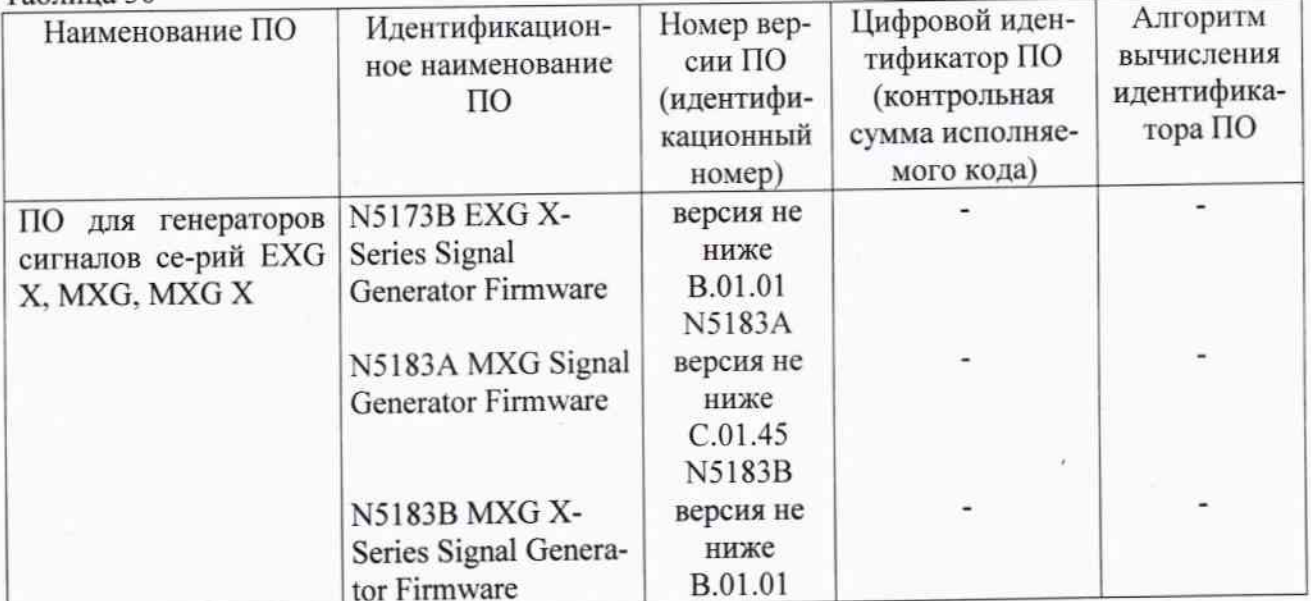

# 10 Оформление результатов проведения поверки

10.1 При положительных результатах поверки на генераторы (техническую документацию) наносится оттиск поверительного клейма или выдается свидетельство установленной формы.

10.2 Значения характеристик, определенные в процессе поверки при необходимости заносятся в документацию.

10.3 В случае отрицательных результатов поверки применение генератора запрещается, на него выдается извещение о непригодности к применению с указанием причин.

Начальник НИО-1 ФГУП «ВНИИФТРИ»

*Inmmy* 

О.В. Каминский